## Cosa è il Registro Sezione

## **Descrizione**

Il REGISTRO SEZIONE è il registro sul quale vengono registrate tutte le attività svolte in una sezione da parte di tutti gli educatore che seguono quella determinata sezione.

Per andare su REGISTRO SEZIONE accedete come educatore, andate alla sezione REGISTRO che trovate sul menù principale a sinistra e cliccate su [REGISTRO EDUCATORE](https://www.easynido.it/educatore/registro-sezione).

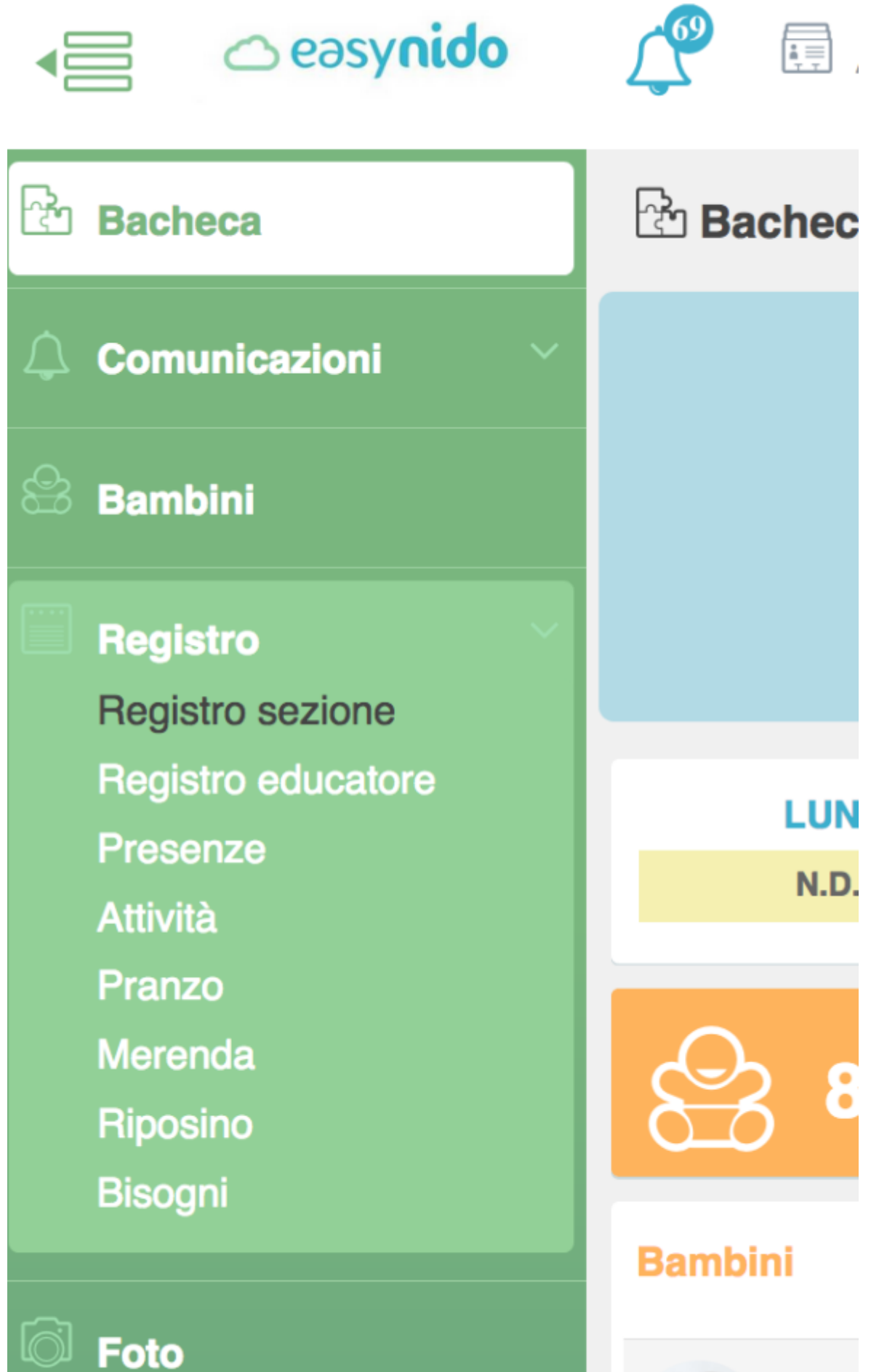

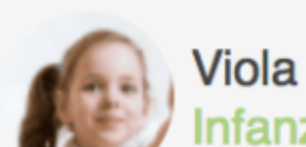

Una volta estrati nel **REGISTRO SEZIONE**, potrete consultare le varie attività quali, entrata, uscita, merenda, riposino, e tutte le altre attività che sono state svolte da una determinata sezione e vedere da chi sono state registrate.

Potrete usare dei filtri nel registro sezione per vedere solo quello che vi interessa. Potrete filtrare per tipo di attività, per fare questo cliccate sul bottone bianco a sinistra **"TUTTE LE SEZIONI"**, vi si aprirà un menù a tendina tra cui selezionare l'attività che vi interessa controllare.

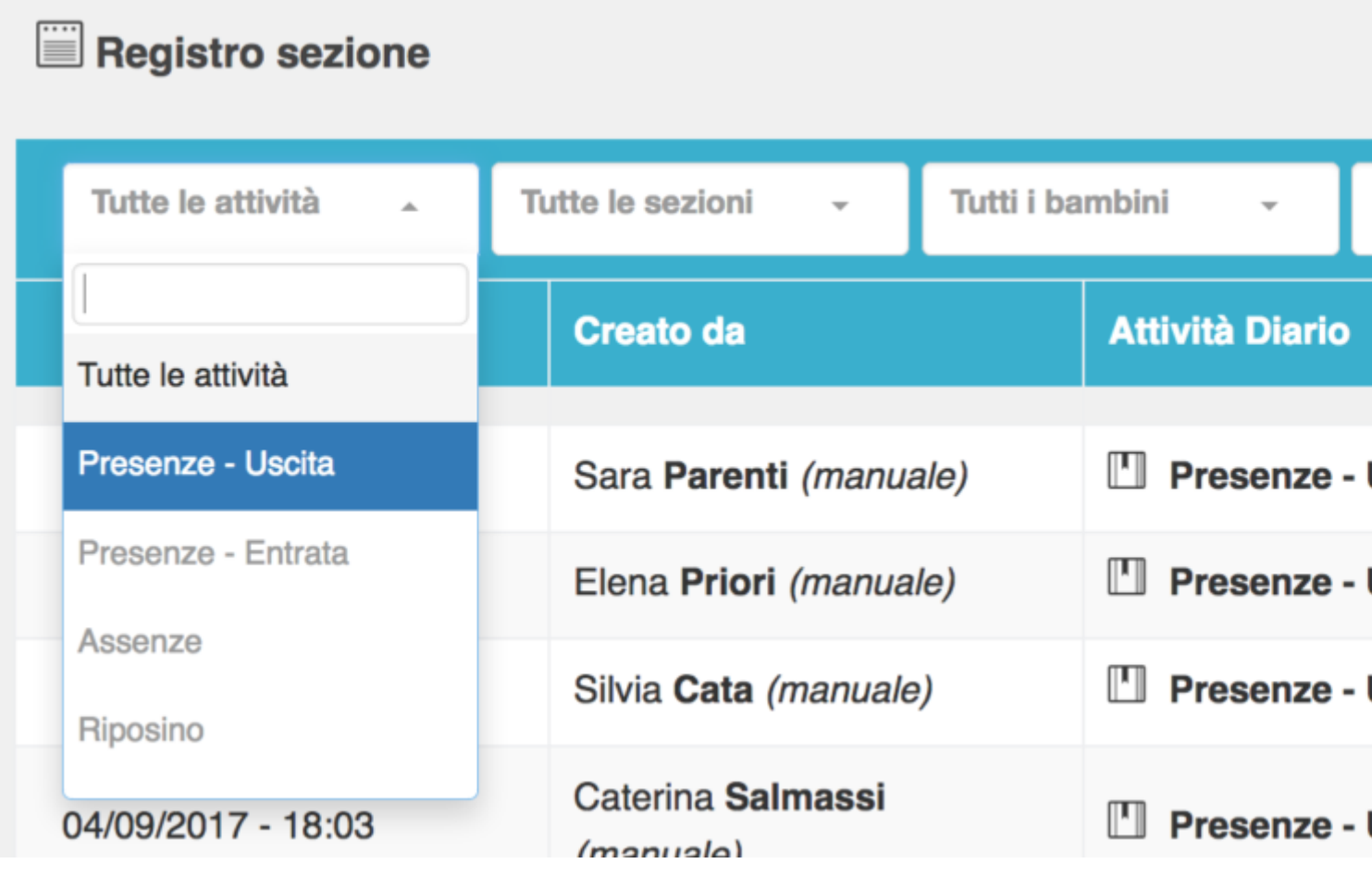

Potete filtrare per sezione, nel caso l'educatore fosse educatore di più sezioni, e per far questo dovete cliccare sul bottone bianco **"TUTTE LE SEZIONI"**; vi si aprirà un menù a tendina su cui selezionare la sezione di cui volete controllare le registrazioni delle attività.

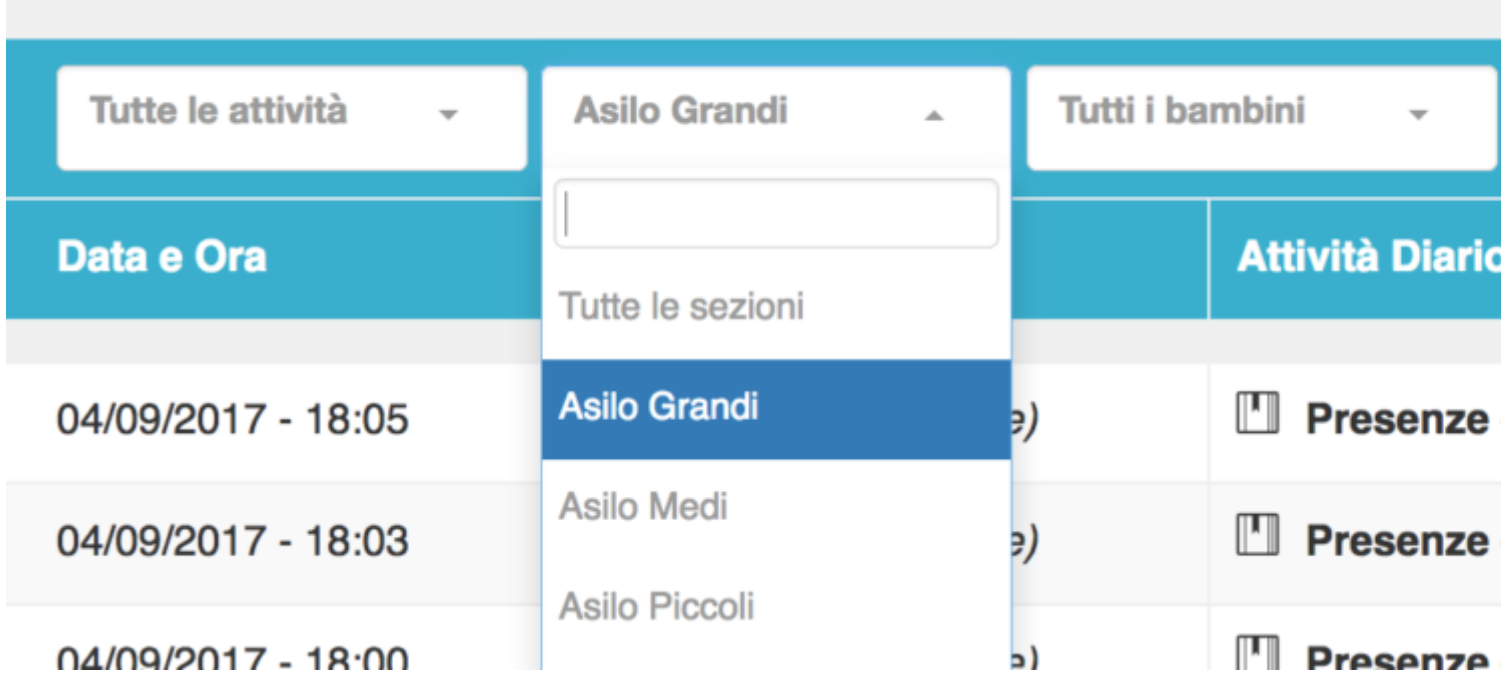

Stesso discorso vale per gli altri due filtri; qualora vi interessasse vedere solo le attività di un determinato bambino potete usare il filtro "**TUTTI I BAMBINI"** e selezionare dal menù a tendina il bambino che vi interressa, oppure filtrare per educatore e vedere solo le attività registrate da un determinato educatore cliccando sul bottone bianco **"TUTTI GLI EDUCATORI"** e selezionare l'educatore dal menù a tendina.

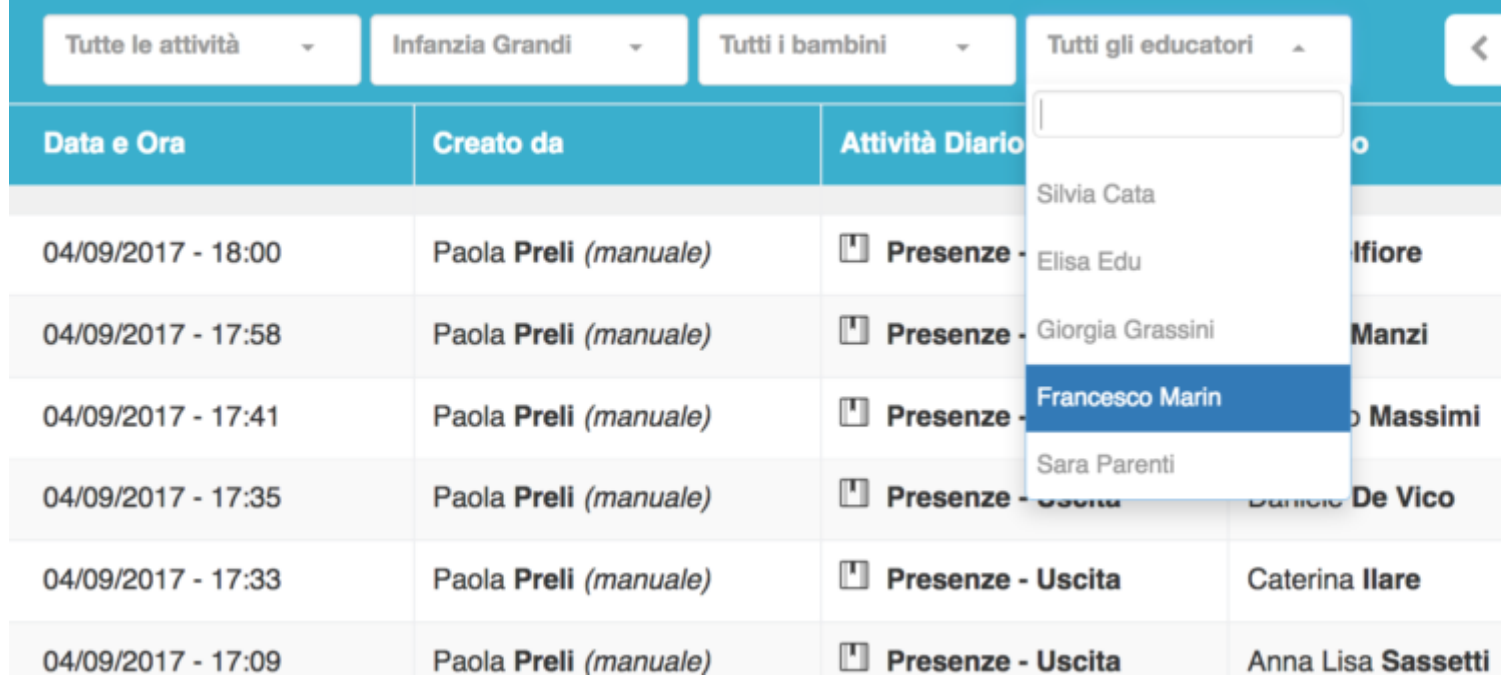

Il registro vi mostrerà di default le registrazioni del giorno in cui state accedendo al **REGISTRO SEZIONE**, ma attraverso il bottone bianco a destra con l'icona del calendario potrete selezionare il giorno di cui vorrete controllare le registrazioni, selezionandolo attraverso il menù calendario che vi si aprirà una volta cliccato sul bottone in questione.

Con il registro sezione potrete solo visualizzare le attività registrate, ma non potrete ne' modificarle, ne' cancellarle.

Per poter cancellare o modifare le attività da voi registrate, dovrete andare su REGISTRO EDUCATORE. Per sapere come fare andate a leggere ["COME CANCELLARE O MODIFICARE](https://help.easynido.it/knowledge/come-cancellare-o-modificare-unattivita/)  UN'ATTIVITA' ".